Для того, чтоб разблокировать загрузчик у вас должна стоять еженедельная (девелоперская) версия miui! На стабильной версии процесс прервется на втором пункте!

RN3 Pro и Mi5, в отличии от остальных, могут быть разблокированы на официальной стабильной, но не всегда это срабатывает.

- 1. Привязываем свой телефон к Mi аккаунту, для которого получено разрешение.
- 2. Скачиваем и разархивируем на компьютер MiFlashUnlock (ссылка в шапке под спойлером "драйвера и утилиты")
- 3. При открытии программы нажимаем на кнопку "Согласиться"

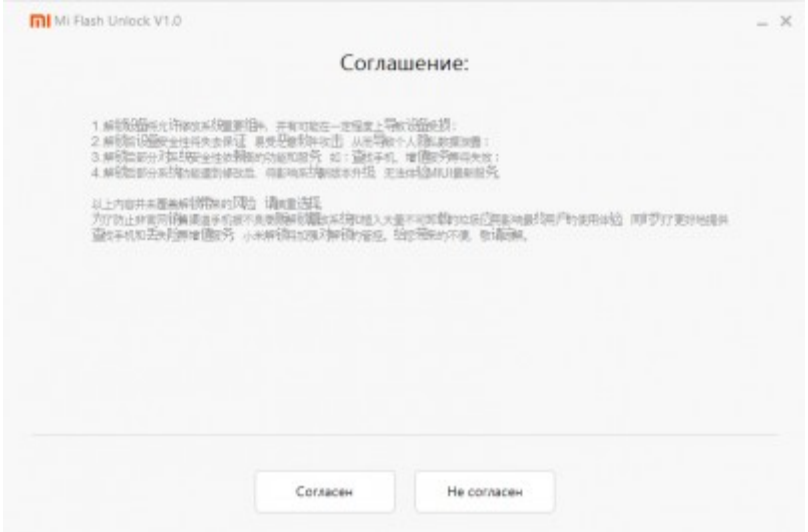

4. Далее авторизуемся под своим MI аккаунтом, на который вы получили разрешение.

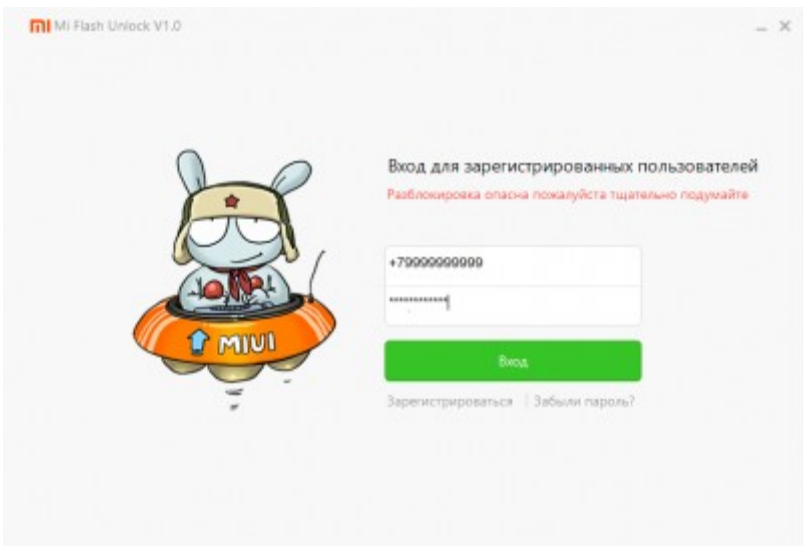

5. Полностью выключаем телефон. Зажимаем кнопку питания и кнопку громкости вниз, ждем появления зайца с андроидом. Подключаем телефон к компьютеру и нажимаем на кнопку разблокировки и ждѐм.

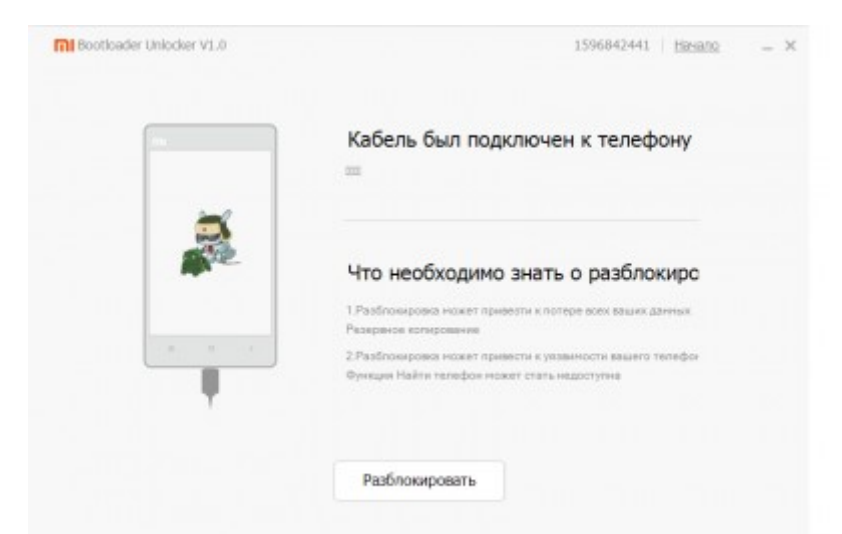

6. Если успешно загорелись все три галочки, вы успешно разблокировали загрузчик, если нет, то пишите на форум и приготовьтесь к пинанию.

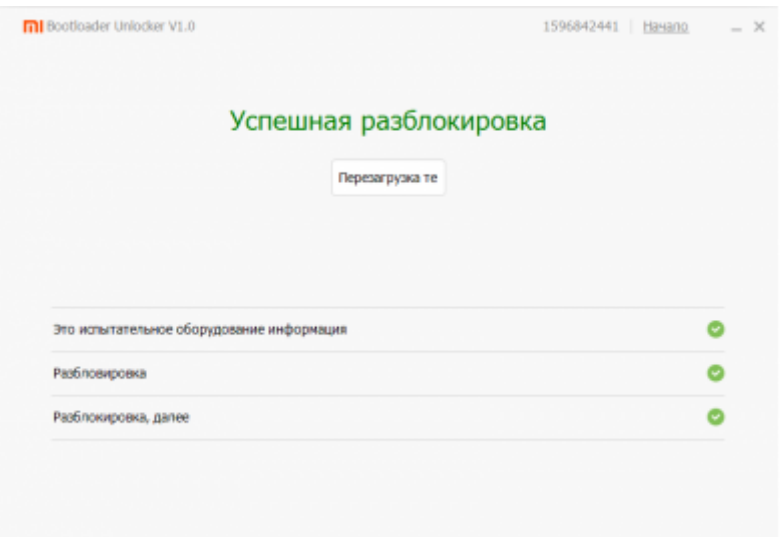

7. Проверяем, все ли верно, идѐм в настройки > об устройстве, 5 раз тыкаем на версию ядра, в появившемся списке нажимаем на первую строчку и внизу ищем пункт fastboot lock state, если стоит unlock, вы все сделали правильно, ну а если lock, то нет. Такая проверка актуальна только для Redmi 3, Redmi Note 3.

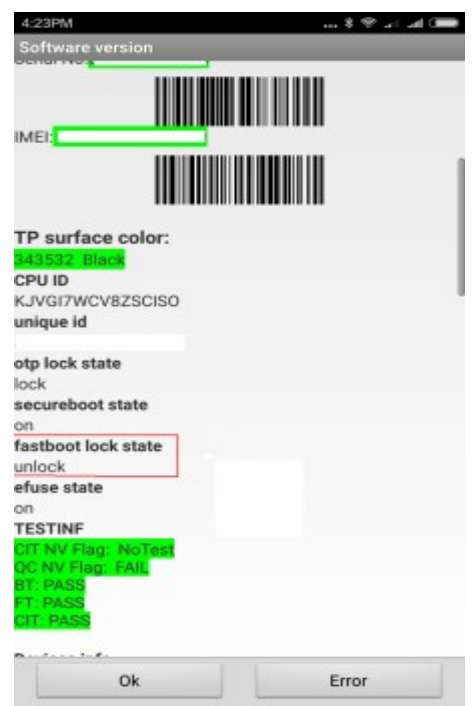